Pierre-Alain César Adrian Gaudebert

#### **MIF 22 – IHM et EIAH**

# **Logiciel pour l'Apprentissage du Système Solaire**

#### *Cahier des charges*

# **1 Description du projet**

#### *1 Objectif*

Ce projet a pour objectif de créer une application permettant la découverte et l'apprentissage du système solaire. Pour ce faire, l'application proposera aux apprenants des cours sur le système solaire, sur les planètes et leurs caractéristiques, suivis d'exercices en relation avec ces cours.

#### *2 Cible*

Ce programme ciblera principalement les élèves de CE2, mais pourra contenir des exercices et des cours adaptés à des élèves de niveau supérieur, à savoir CM1 ou CM2 au maximum.

Une partie du programme sera destinée aux enseignants de classes de primaires, afin qu'ils puissent configurer l'application pour leurs élèves, et récupérer des informations sur le niveau de ceux-ci.

### *3 Contexte*

Le programme développé sera une application web, donc accessible via l'Internet depuis tout navigateur web. Il pourra donc être utilisé dans une salle informatique équipée d'accès à l'Internet, mais également depuis un ordinateur personnel. Le programme sera compatible avec les navigateurs web récents les plus répandus de nos jours.

# **2 Fonctionnalités**

### *1 Utilisateurs*

Outre les classiques fonctions d'inscription et d'authentification, le programme permettra de gérer plusieurs types d'utilisateurs : les invités, les enseignants et les élèves.

Les invités ont un accès non restreint au contenu de l'application. Ils peuvent suivre dès le début tous les cours et faire tous les exercices, dans n'importe quel ordre, à n'importe quel moment. Ce mode permet à un utilisateur d'apprendre de sa propre volonté. Il sera donc tout de même indiqué à l'invité dans quel ordre les cours sont prévus. De plus, par défaut, les cours et exercices s'enchaineront comme prévu initialement par le programme.

Les enseignants sont des invités ayant accès à certaines fonctionnalités supplémentaires. Un enseignant peut en effet créer une classe, composée d'élèves qui auront chacun un accès restreint au contenu du programme. Ce contenu sera déterminé par l'enseignant, ce dernier pouvant choisir quels cours ses élèves doivent suivre et dans quel ordre.

Les élèves, comme précisé précédemment, sont créés par un enseignant et appartiennent à une classe. Leur accès aux cours et aux exercices est déterminé par les paramètres imposés par l'enseignant.

### *2 Traces*

Chaque activité effectuée dans l'application est tracée, de la lecture d'un cours au temps mis pour répondre à un exercice, en comptant bien évidemment les réponses à ces mêmes exercices.

Les traces sont consultables par la personne concernée, mais également, dans le cas d'un élève, par l'enseignant responsable de ce dernier. Un enseignant pourra donc avoir accès aux traces de tous ses élèves, ainsi qu'à des statistiques concernant l'intégralité d'une classe.

Les traces recueillies sur un utilisateur permettront également d'adapter les exercices proposés, en mettant l'accent sur des notions manifestement mal maitrisées. Ainsi, on permettra à l'apprenant de s'améliorer sur ses points faibles, tout en ne l'embêtant pas avec des connaissances qu'il a déjà assimilées.

## *3 Contenu pédagogique*

Le contenu pédagogique, ou plus simplement appelé les cours, sera disponible sous différentes formes. On trouvera des cours rédigés classiques, contenant texte, images et éventuellement vidéos. Mais on pourra aussi découvrir des cours interactifs, demandant à l'apprenant d'aller chercher l'information (par exemple, en cliquant sur une planète, on pourra lire ses caractéristiques principales). Le but est de permettre à l'apprenant de chercher les connaissances par lui-même, si possible en s'amusant, afin d'améliorer la mémorisation.

Les cours ont un certain nombre de prérequis, constitués d'autres cours. On considère par exemple qu'un cours sur l'ordre des planètes ne peut être fait avant une explication générale sur le système solaire.

### *4 Exercices*

Chaque cours est suivi par un exercice qui se rapporte au sujet de ce cours. Si l'exercice est mal réussit par l'apprenant, le système pourra lui proposer un second exercice, soit sur le même sujet, soit accentué sur les lacunes discernées chez l'apprenant.

Les exercices seront de formes variées. On trouvera des QCM très basiques, mais aussi des mots-croisés ou fléchés, ou encore des mini-jeux (par exemple, un exercice demandera à l'apprenant de replacer les planètes dans le bon ordre). L'objectif est à nouveau de permettre à l'utilisateur d'apprendre en s'amusant.

# **3 Interfaces**

Voici les principales interfaces composant l'application :

- accueil : Page d'ouverture du site, présentant l'application et donnant accès à l'inscription et à la connexion.
- connexion : Authentification d'un utilisateur sur le site.
- liste des cours : Page principale d'un utilisateur connecté, avec des liens directs vers tous les cours accessibles.
- statistiques personnelles : Statistiques de l'utilisateur, créées à partir des traces de celui-ci.
- cours : Affichage d'un cours, de façon classique (texte, images, vidéos) ou sous forme de jeu (interactions nécessaire pour voir le contenu).
- exercice : Affichage d'un exercice, permet à l'apprenant d'y répondre. Affiche les réponses après validation de l'utilisateur.
- gestion des classes : Interface de création, de modification et de paramétrage d'une classe. Accessible uniquement pour les enseignants.
- statistiques d'une classe : Affichage des statistiques de tous les élèves d'une classe, calculées grâce aux traces de tous ceux-ci. Liens vers les statistiques détaillées d'un élève en particulier. Accessible uniquement pour les enseignants.

Le schéma suivant présente l'agencement global de ces différentes interfaces, et la façon dont l'utilisateur avancera dans le programme.

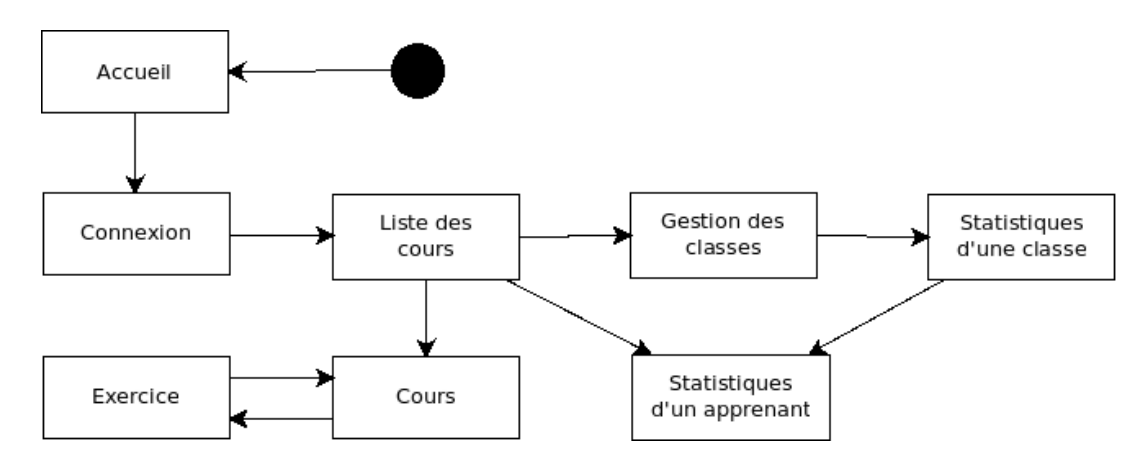

Schéma de navigation entre les principales interfaces.

# **4 Choix technologiques**

La maquette de présentation de ce projet sera réalisée avec des technologies web basiques : HTML, CSS et Javascript. Ces différents langages permettent de mettre en place rapidement une interface agréable, et permettent également de créer les principales fonctionnalités nécessaire pour cette version de démonstration.

De plus, le travail réalisé pour la maquette pourrait, le cas échéant, être repris pour le développement du projet, puisque celui-ci se ferait a priori dans les mêmes langages.